# **ELECTIONS PROFESSIONNELLES 2018**

## **Je crée mon espace électeur**

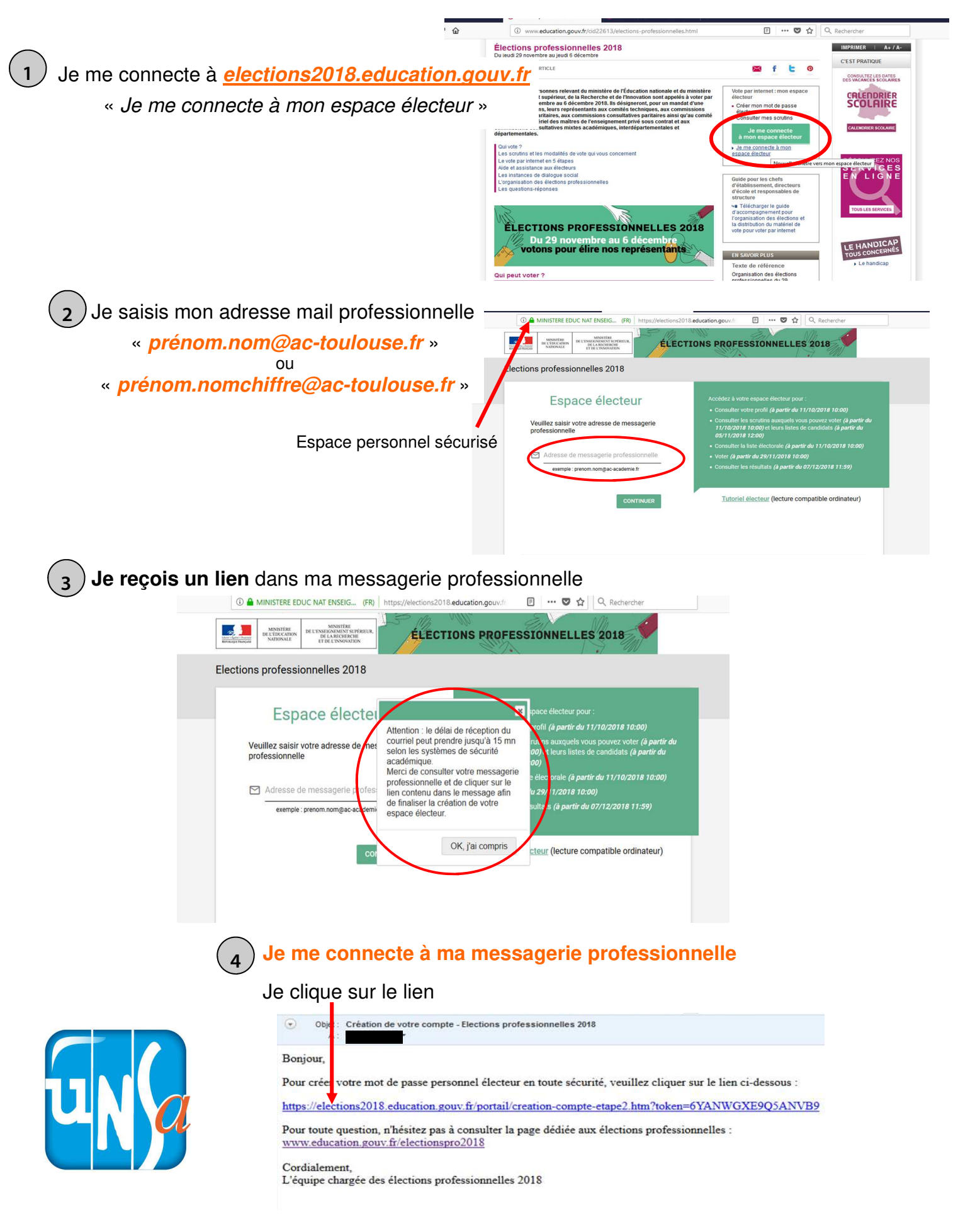

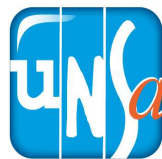

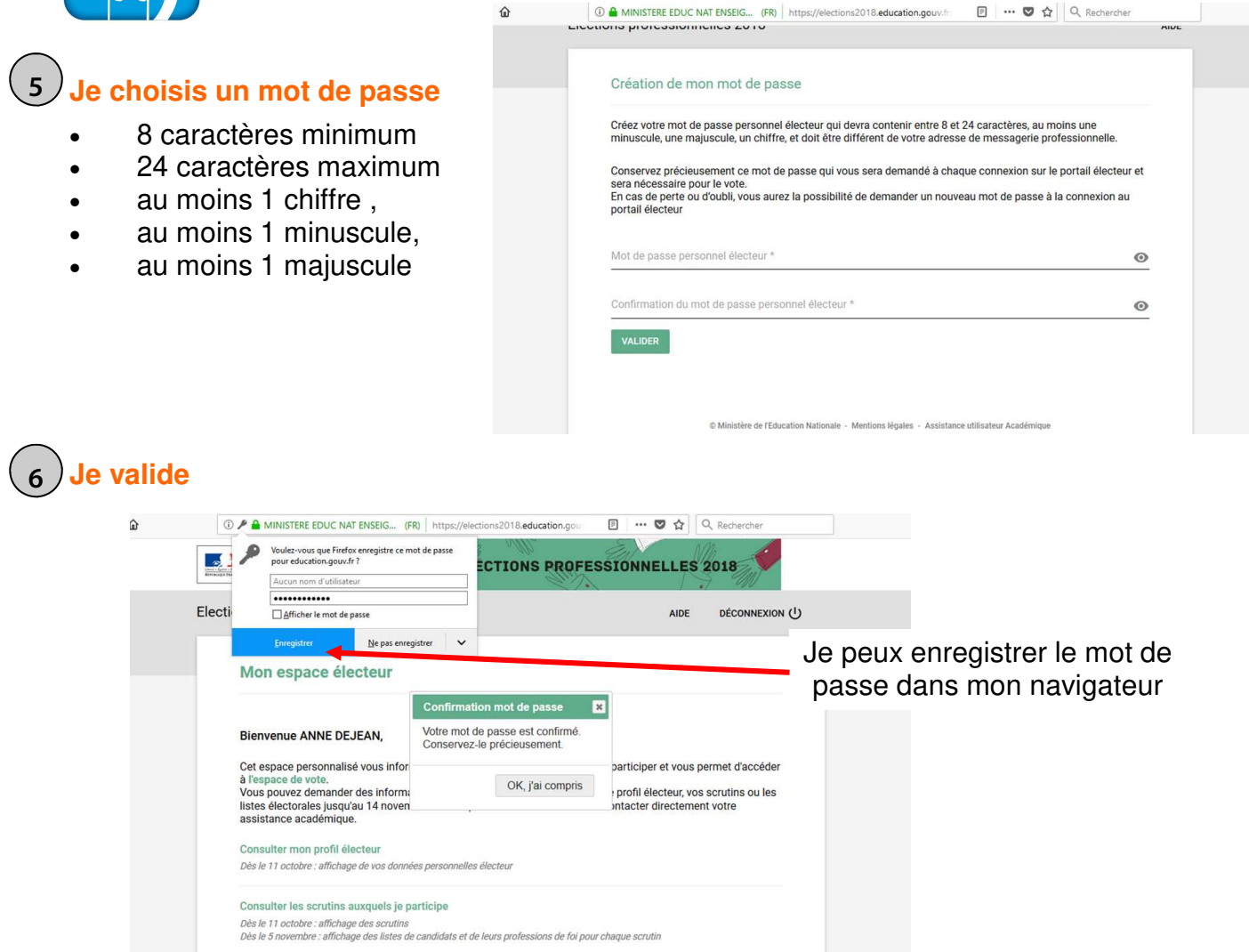

# **Je conserve ce mot de passe pour voter**

#### **J'accède à mon espace électeur** je peux : **7**

- consulter mon profil électeur
- consulter les scrutins
- consulter les listes électorales
- vérifier que mon nom apparaît dans les listes électorales
- demander à être inscrit.e dans les listes électorales
- en cas de perte, demander un nouvel identifiant (du 13 novembre au 6 décembre 2018)
- voter du 29 novembre au 6 décembre 2018
- connaître les résultats (à partir du 7 décembre 2018)

#### 10 A MINISTERE EDUC NAT ENSEIG... (FR) https://elections2018.education.gouv.fr **日 … ◎☆ Q Recherd**

## Cet espace personnalisé vous informe sur les scrutins auxquels vous pouvez participer et vous permet d'accéder a l'aspecto de vote.<br>Vote pouver demande des informations complémentaires ou contester votre profile les veux pouvert de la liste<br>Usites pouverdemande des informations complémentaires ou contester votre profil électeur, vo

on profil éle Dès le 11 octobre : affichage de vos données personnelles électeur

## Consulter les scrutins auxquels je participe

Dès le 11 octobre : affichage des scrutins<br>Dès le 5 novembre : affichage des listes de candidats et de leurs professions de foi pour chaque scrutii

#### lter les listes électorales

Dès le 11 octobre : consultation des listes électorales par scrutin

## Demander un nouvel identifiant électeur

us n'avez pas reçu ou égaré votre i

### $\ln 20n$

nhre 10h au 6 décembre 17h (heure de Paris) : co

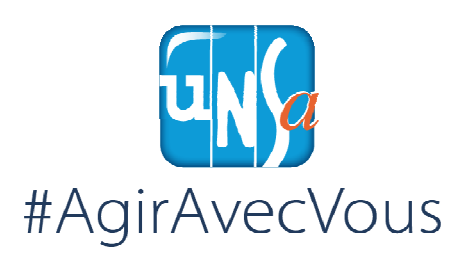